## การออกแบบฮารดแวร

ในหน่วยเชื่อมต่อโครงข่าย ISDN สำหรับเครื่องคอมพิวเตอร์ส่วนบุคคลผ่านทางพอร์ต RS232 ที่ทำ การประดิษฐ์ขึ้นมานั้น เลือกใช้ไอซีเบอร์ PEB-2085 ของบริษัท SIEMENS มาเป็นไอซีที่ทำหน้าที่เชื่อมต่อกับ โครงข่าย ISDN เนื่องจากเป็นไอซีที่ใช้กันอย่างแพร่หลายและมีคุณสมบัติตามที่เราต้องการ นั่นคีอสามารถ รองรับในส่วนของ Layer ใ คือครอบคลุมกระบวนการ Activation และ Deactivation ไต้ทั้งหมด และรอง รันในบ"งส่วนของ Layer 2 เช่นการส่ง ร, บ และ I frame รวมจนถึงการตรวจสอบความผิดพลาดในระดับ บิตโดยการใช้ F C S ดังรายละเอียดที่กล่าวถึงในบทที่ 4. โดยสิ่งที่ไอซี PEB-2085 ไม่รองรับในส่วนของ Layer 2 ได้แก่การจับเวลา (Timer) ต่าง ๆ ซึ่งกำหนดอยู่ใน ITU-Recommendation Q.920-921 เป็นต้น และเนื่องจากไอซี PEB-2085 ต้องทำการเชื่อมต่อกับหน่วยประมวลผล (Microcontroller) ขนาด 8 บิต ดัณั้นในการออก**แบบ**เราจึงเลือกใช้ไอซีเบอร์ 8031 (หน่วยประมวลผลตัวหนึ่งซึ่งอยู่ในตระกูล 8051 แต่จะไม่ มี ROM ภายในตัวไอซี) เป็นหน่วยประมวลผลในวงจรที่ทำการออกแบบ เนื่องจาก 8031 เป็นหน่วยประมวล ผลที่ใช้กันอย่างแพร่หลาย และมีราคาถูก โดยในการออกแบบลายวงจรของหน่วยเชื่อมต่อโครงข่าย ISDN สำหรับเครื่องคอมพิวเตอร์ส่วนบุคคลผ่านทางพอร์ต RS232 เลือกใช้โปรแกรม Protel เนื่องจากเป็น โปรแกรมสำเร็จรูปใช้งานง่ายและใช้กันอย่างแพร่หลาย

รายละเอียดของการเชื่อมต่อไอซี PEB-2085 กับหน่วยประมวลผลสามารถศึกษาได้จากรายการ อ้างอิง [5], [61, [7] และ [81

## วงจรหน่วยเชื่อมต่อโครงข่าย ISDN สำหรับเครื่องคอมพิวเตอร์ส่วนบุคคลผ่านทางพอร์ต RS232

บล็อกแผนภาพของหน่วยเชื่อมต่อโครงข่าย ISDN สำหรับเครื่องคอมพิวเตอร์ส่วนบุคคลผ่านทาง พอร์ต RS232 และแบบจำลองโครงข่าย ISDN ที่จุดอ้างอิง ร (LT-ร) ที่ออกแบบแสดงในรูป 3.1 และ 3.2 ตามสำดับ

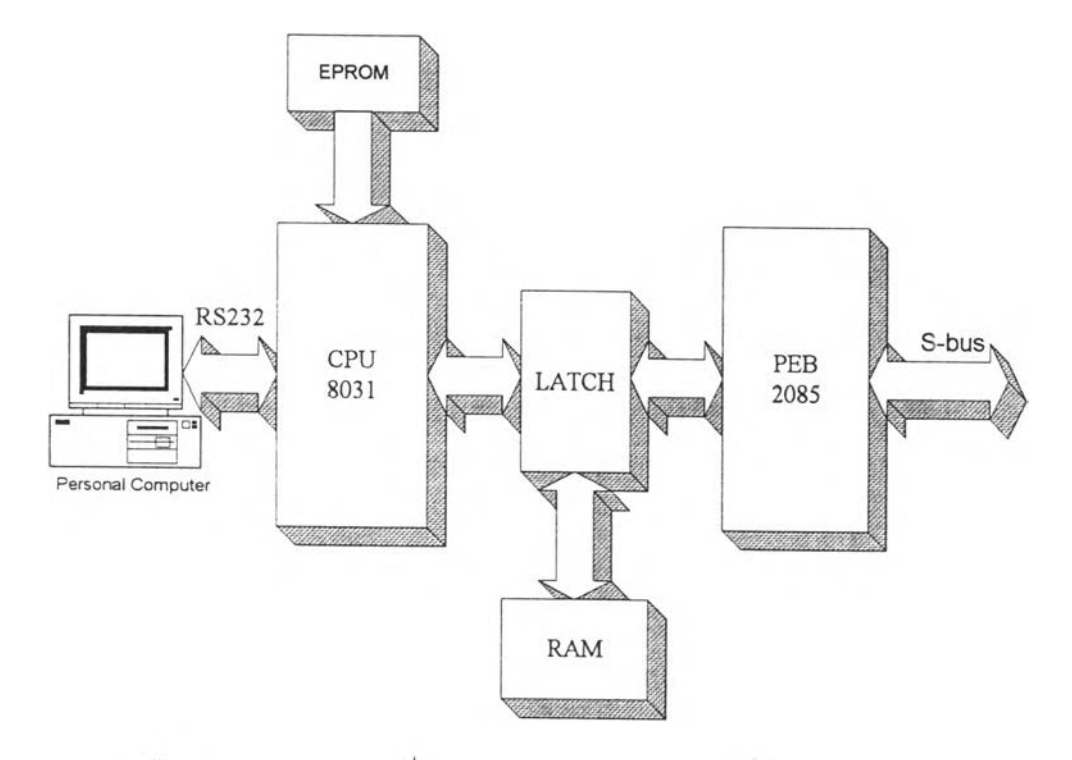

ูป 3.1 บลอกแผนภาพของหน่วยเชีอมต่อโครงข่าย ISDN สำหรับเครีองคอมพิวเตอร์ส่วนบุคคลผ่านทาง พอร์ต RS232

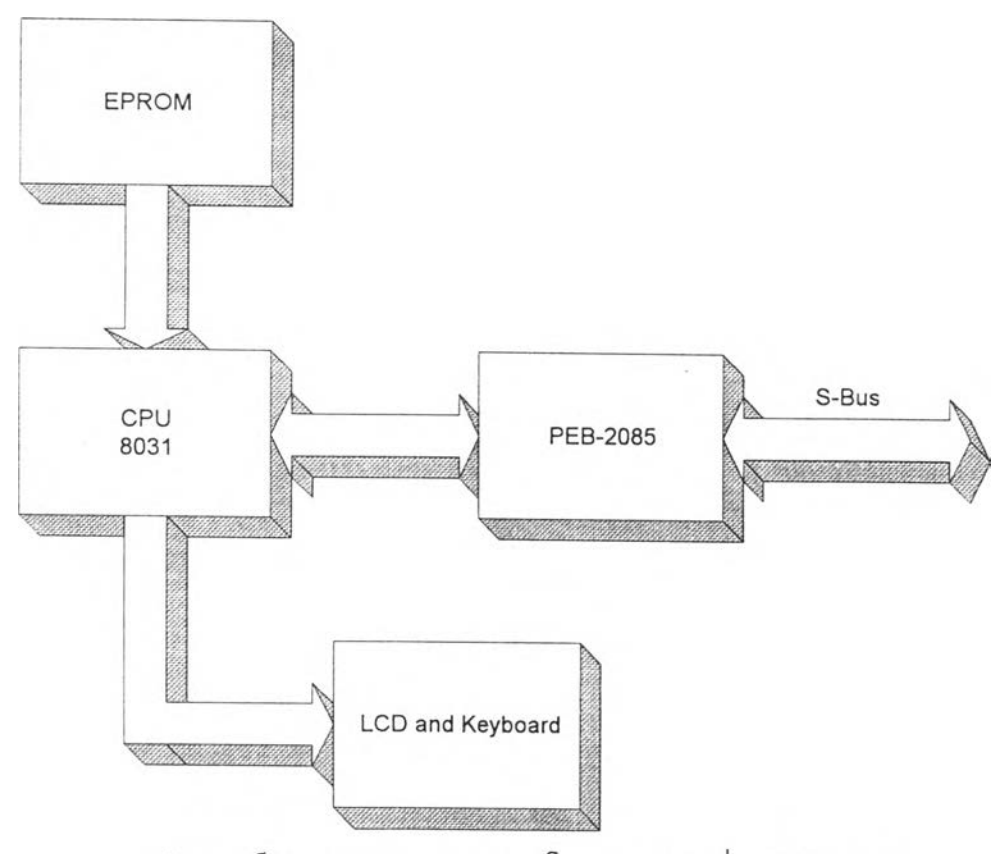

รูป 3.2 บล็อกแผนภาพของแบบจำลองโครงข่าย ISDN ที่จุดอ้างอิง S (LT-S)

น่วยประมวลผล 8031 จะเชื่อมต่อเข้ากับเครื่องคอมพิวเตอร์ส่วนบุคคลผ่านทางพอร์ตสื่อสาร อนุกรม (RS232) ซึ่งเราจะต้องใช้ไอซีเบอร์ MAX232 เป็นตัวเชื่อมต่อระหว่างหน่วยประมวลผล 8031 และ RS232 โดยไอซี MAX232 มีหน้าที่ในการปรับแรงดัน ± 12 V. จาก RS232 ให้เหลือ ± 5 V. ซึ่งใข้ใน หน่วยเชื่อมต่อโครงข่าย ISDN สำหรับเครื่องคอมพิวเตอร์ส่วนบุคคล

รูปวงจรหน่วยเชื่อมต่อโครงข่าย ISDN สำหรับเครื่องคอมพิวเตอร์ส่วนบุคคลผ่านทางพอร์ต RS232 และแบบจำลองโครงข่าย ISDN ที่จุดอ้างอิง ร (LT-S) ที่ออกแบบโดยใข้โปรแกรม Protel แสดงอยู่ในรูป 3.3 และ 3.4 ตามลำดับ โดยรายละเอียดของการใช้งานโปรแกรม Protel สามารถศึกษาได้จากรายการอ้างอิง **[** 1 **]**

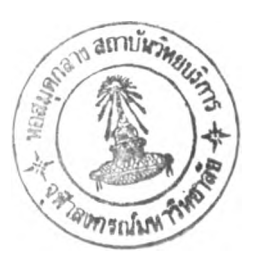

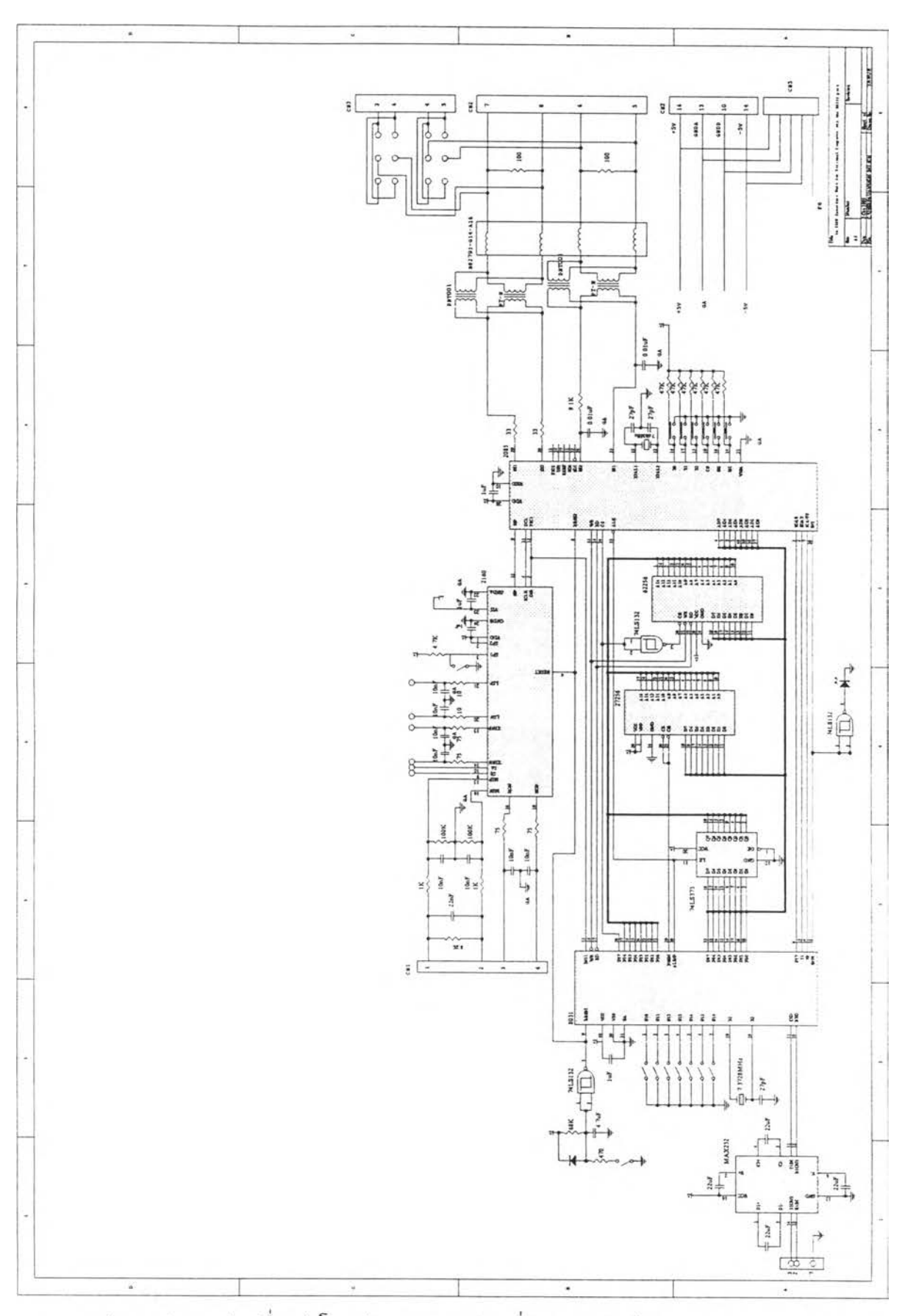

รูป 3.3 รูปวงจรหน่วยเชื่อมต่อโครงข่าย ISDN สำหรับเครื่องคอมพิวเตอร์ส่วนบุคคลผ่านทางพอร์ต RS232

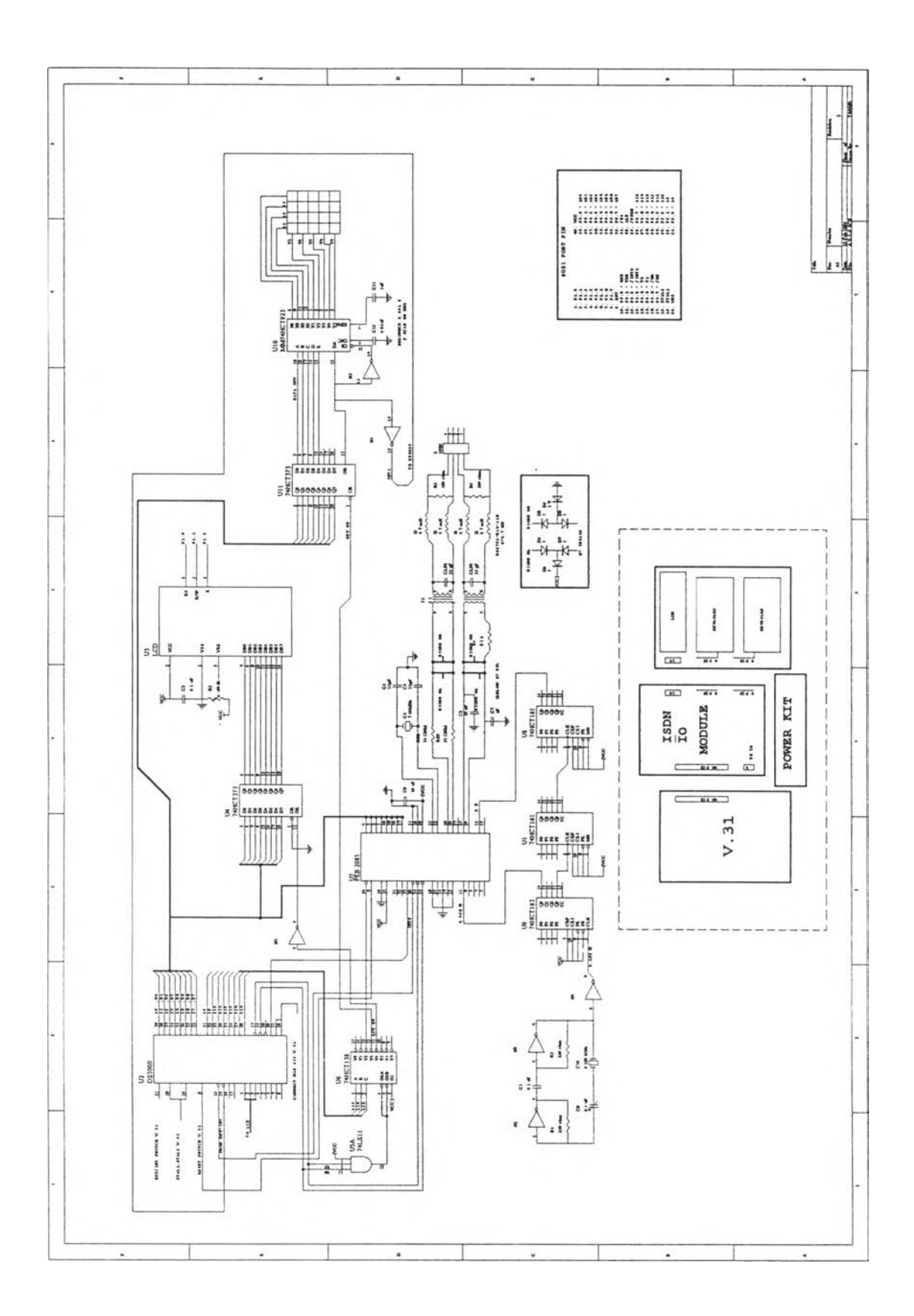

รูป 3.4 รูปวงจรแบบจ่าลองโครงข่าย ISDN (LT-S)

ากรูป 3.ร และ 3.4 มีการต่อความต้านทาน 9.1 กิโลโอห์ม และ 33 โอห์มเข้ากับขารับและส่ง ข้อมูลของไอชี PEB-2085 ตามลำดับ นอกจากนั้นยังมีการต่อหม้อแปลงและตัวเหนี่ยวนำเพื่อให้เกิดการ แมตชีอิมพีแดนซ์ (Matching) ตามข้อกำหนดของไอชี PEB-2085 โดยรายละเอียดในส่วนนี้สามารถศึกษา ได้จากรายการอ้างอิง (10)

วิธีการทดสอบการทำงานของหน่วยเชื่อมต่อโครงข่าย ISDN สำหรับเครื่องคอมพิวเตอร์ส่วนบุคคลผ่านทาง พอร์ต RS232

ในช่วงแรกของการทดสอบการห่างานของหน่วยประมวลผล 8031 ว่ามีการติดต่อกับไอชี PEB-2085 และหน่วยความจ่าต่าง ๆ เป็นไปตามซอฟต์แวร์ที่เขียนหรีอไม่ สามารถตรวจสอบได้โดยไข้ Logical Analyzer ชื่งมีขาสัญญาณให้ไปจับที่ขาอ่าน-เขียนข้อมูล และขารับ-ส่งข้อมูลของหน่วยประมวลผล 8031 และไอชี PEB-2085 แล้วตรวจจับสัญญาณว่าเป็นไปตามโปรแกรมที่เขียนหรีอไม่

ในการทดสอบการทำงานของหน่วยเชื่อมต่อโครงข่าย ISDN ลำหรับเครื่องคอมพิวเตอร์ส่วนบุคคล ผ่านทางพอร์ต RS232 นั้น จะต้องให้วงจรที่ออกแบบติดต่อสื่อสารกับโครงข่าย ISDN ได้ แต่เนื่องจากว่า เราไม่สามารถจัดหาโครงข่าย ISDN เพื่อมาทำการทดสอบได้ ด้งนั้นจึงต้องจำลองโครงข่าย ISDN ขึ้นมาโดย ได้ทำก'รประดิษฐ์ LT-S (Line Terminal ที่ S-Interface) เพื่อจ่าลองเป็นโครงข่าย ISDN ที่จุดอ้างอิงมาตร ฐาน ร โดยรูปของวงจรรวมทั้งหมดที่ใข้ในการทดสอบการทำงานของวงจรแสดงได้ด้งรูป 3.5

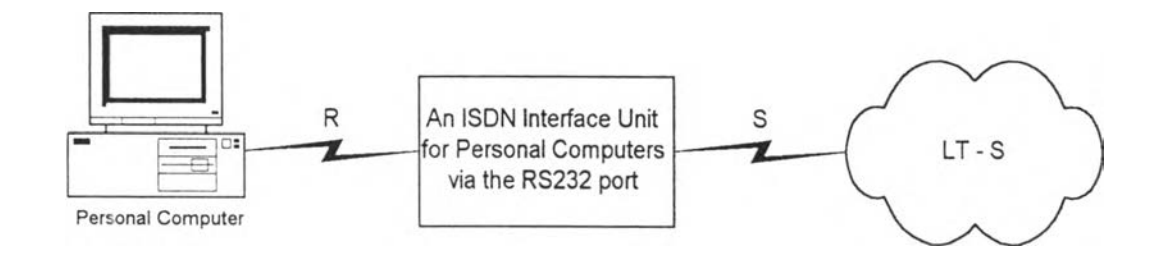

รูป 3.5 ภาพจ่าลองการทดสอบการทำงานของระบบ

ในการควบคุมและทดสอบการทำงานของวงจรนั้น จะต้องทำการเขียนโปรแกรมด้วยภาษาแอส เซมบลี สำหรับไมโครคอลโทรเลอร์เบอร์ 8031 แล้วทำการประมวลผลให้เป็นไฟล์ .hex ด้วยโปรแกรม ประมวลผล (Compiler) ของภาษาแอสเชมบลีสำหรับหน่วยประมวลผล 8051 คือโปรแกรม ASM51.EXE แล้วจึงทำการสำเนา (copy) โปรแกรมลงใน EPROM ซึ่งหน่วยประมวลผลจะมารับ (fetch) คำสั่งของ โปรแกมที่อยู่ใน EPROM ไปทำงาน

เพื่อตรวจสอบการทำงานของระบบที่เราจำลองขึ้นว่าทำงานตามมาตรฐาน rTU-Recommendation หรือไม่ เราจะใช้ Protocol Analyzer มาต่อระหว่างสาย S-bus ซึ่งต่อเชี่อมระหว่างหน่วยเชื่อมต่อโครงข่าย ISDN ลำหรับเครื่องคอมพิวเตอร์ส่วนบุคคลผ่านทาง RS232 และ LT-ร ซึ่ง Protocol Analyzer จะมีหน้าที่ อ่านสัญญาณไฟฟ้าที่ร้บ-ส่งอยู่ใน S-bus ลักษณะการติดตั้ง Protocol Analyzer แสดงอยู่ในรูป 3.6

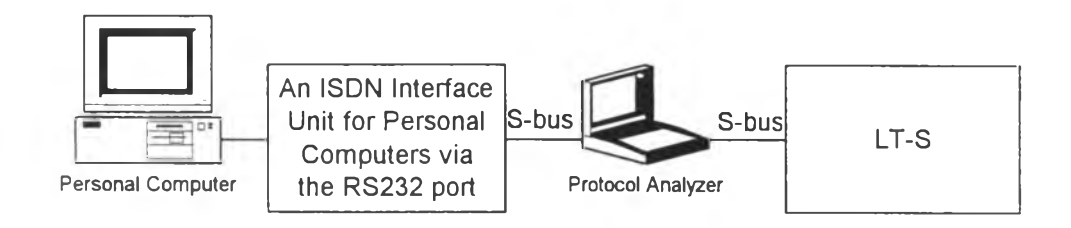

รูป 3.6 ลักษณะการติดตั้ง Protocol Analyzer เพื่อทดสอบการทำงานของระบบ

รายละเอียดการใช้งาน Protocol Analyzer สามารถศึกษาได้จากรายการอ้างอิง [11]

หน่วยเชื่อมต่อโครงข่าย ISDN สำหรับเครื่องคอมพิวเตอร์ส่วนบุคคลผ่านทางพอร์ต RS232 และ LT-S ที่ประดิษฐ์ขึ้นแสดงอยู่ในรูป 3.7 และ 3.8 ตามลำดับ ส่วน Protocol Analyzer ที่ใช้ทดสอบการ ทำงานของระบบแสดงอยูในรูป 3.9

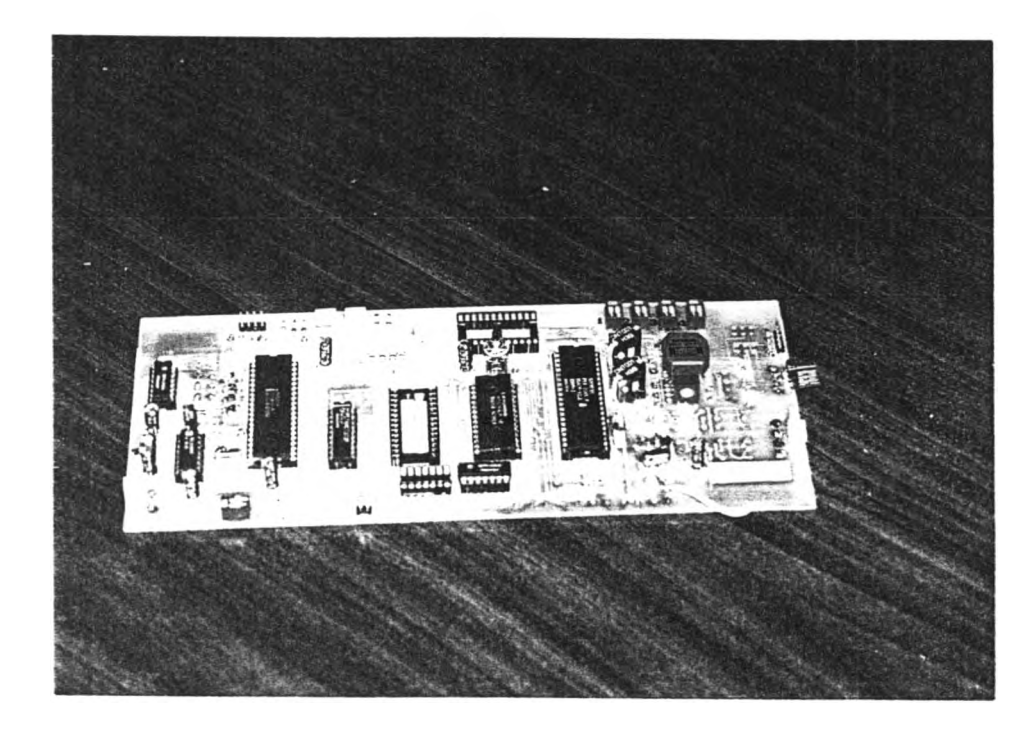

ูป 3.7 ภาพถ่ายหน่วยเชื่อมต่อโครงข่าย ISDN สำหรับเครื่องคอมพิวเตอร์ส่วนบุคคลผ่านทางพอร์ต RS232

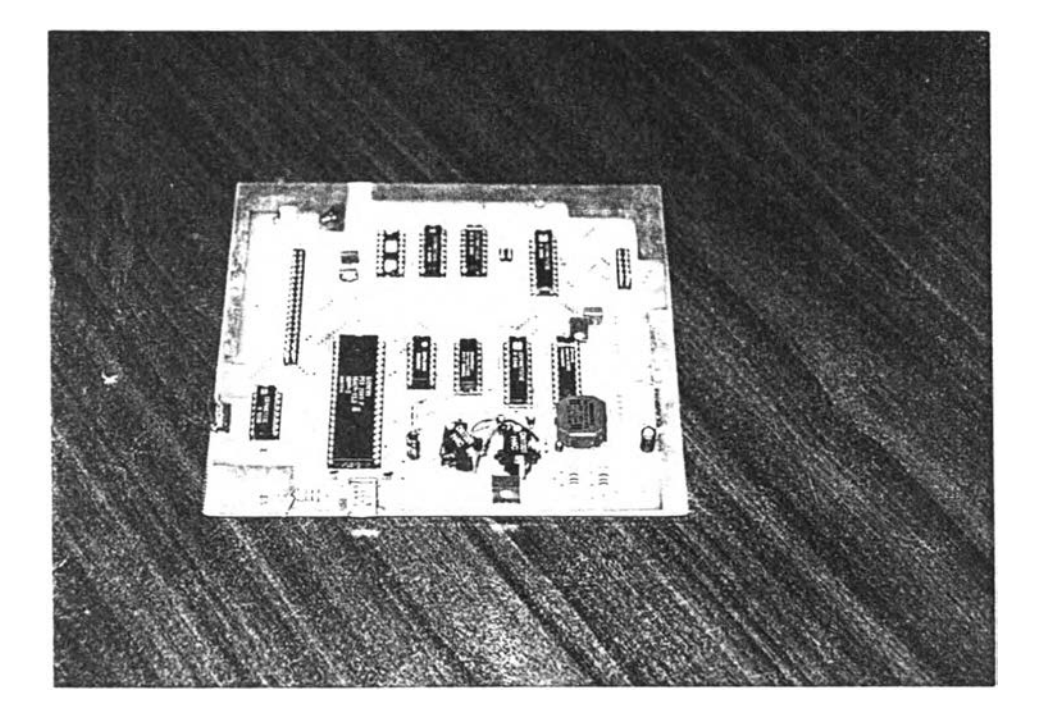

รูป 3.8 ภาพถ่ายแบบจำลองโครงข่าย ISDN (LT-S)

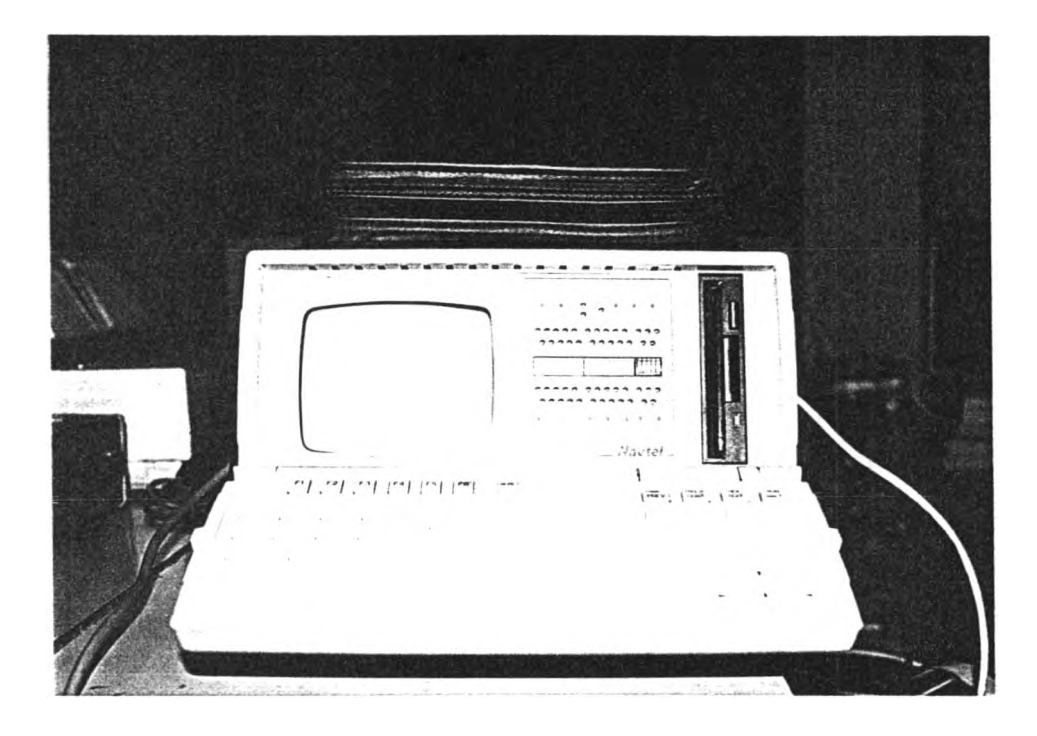

รูป 3.9 ภาพถ่าย Protocol Analyzer ที่ใช้ทดสอบการทำงานของระบบ